### Our Products Make Your Product Better®

To learn more about EMAC's products and services and how they can help your project

[http://ftp.emacinc.com/Tech\\_Info/About\\_EMAC\\_Products\\_and\\_Services.pdf](http://ftp.emacinc.com/Tech_Info/About_EMAC_Products_and_Services.pdf)

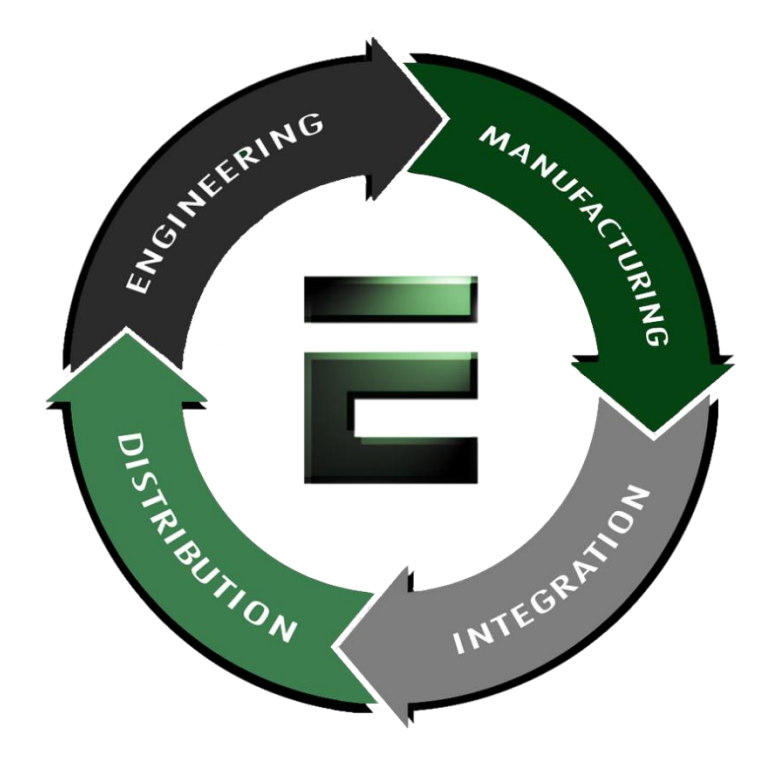

Authorized Distributor, Integrator, and Value-Added Reseller

Manual downloaded from **ftp.emacinc.com** 

For purchase information please contac[t info@emacinc.com](mailto:info@emacinc.com)

For technical support please submit a ticket at [www.emacinc.com/support](http://www.emacinc.com/support)

# User's Manual

Version 1.1

# EMC-i613

PC/104 Embedded Intel Celeron ULV 400MHz CPU Model with one SODIMM up to 512 MB SDRAM, CRT/Flat Panel SVGA, one Realtek 8100BL Fast Ethernet

#### **Copyright© 2003**

#### **All Rights Reserved.**

The information in this document is subject to change without prior notice in order to improve the reliability, design and function. It does not represent a commitment on the part of the manufacturer.

Under no circumstances will the manufacturer be liable for any direct, indirect, special, incidental, or consequen-tial damages arising from the use or inability to use the product or documentation, even if advised of the possibility of such damages.

This document contains proprietary information protected by copyright. All rights are reserved. No part of this manual may be reproduced by any mechanical, electronic, or other means in any form without prior written permission of the manufacturer.

# Warning

Single Board Computers and their components contain very delicate Integrated Circuits (IC). To protect the Single Board Computer and its components against damage from static electricity, you should always follow the following precautions when handling it :

- 1. Disconnect your Single Board Computer from the power source when you want to work on the inside
- 2. Hold the board by the edges and try not to touch the IC chips, leads or circuitry
- 3. Use a grounded wrist strap when handling computer components.
- 4. Place components on a grounded antistatic pad or on the bag that came with the Single Board Computer, whenever components are separated from the system
- 5. The "CPU" needs the Heat Sink on it.
- 6. The "Northbridge" needs the Heat Sink or fan on it.

### Technical Support

If you have any technical difficulites, please consult the user's manual first at:

ftp://ftp.emacinc.com

Please do not hesitate to call or e-mail our customer service when you still can not find out the answer.

http://www.emacinc.com

E-mail: support@emacinc.com

# **Table of Contents**

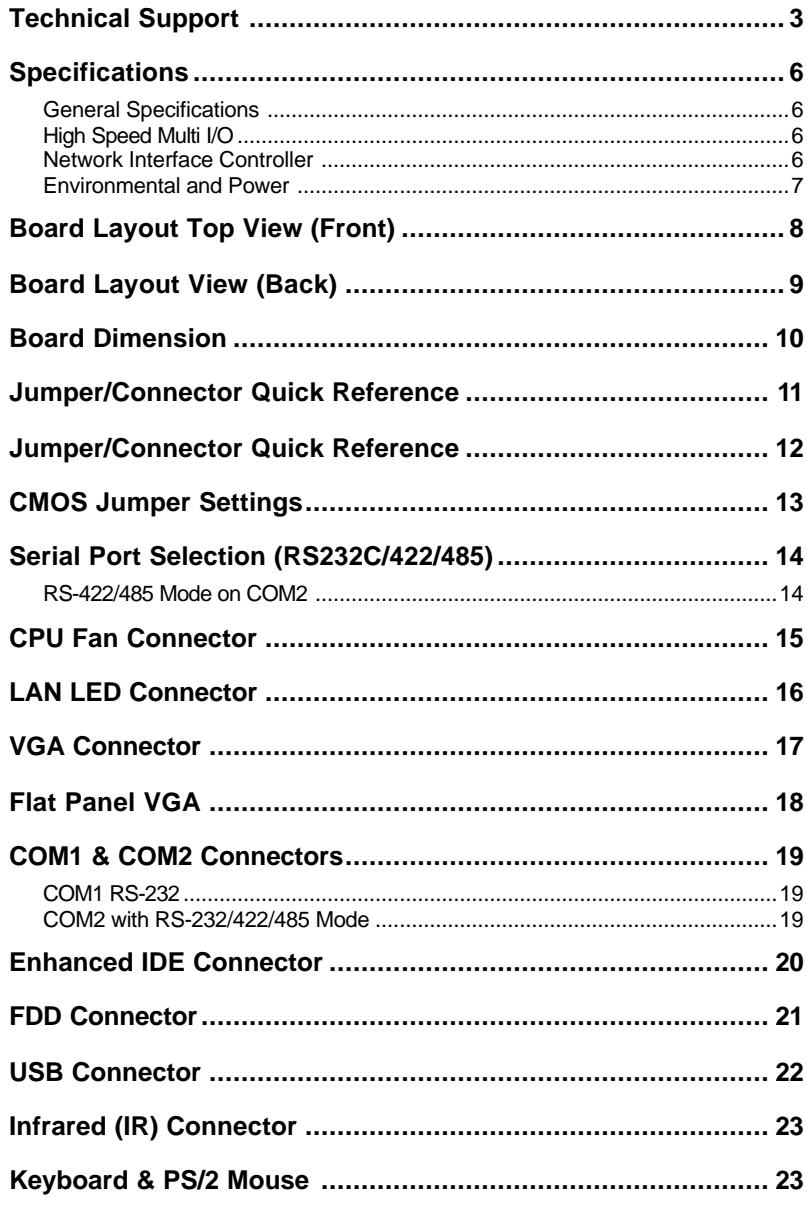

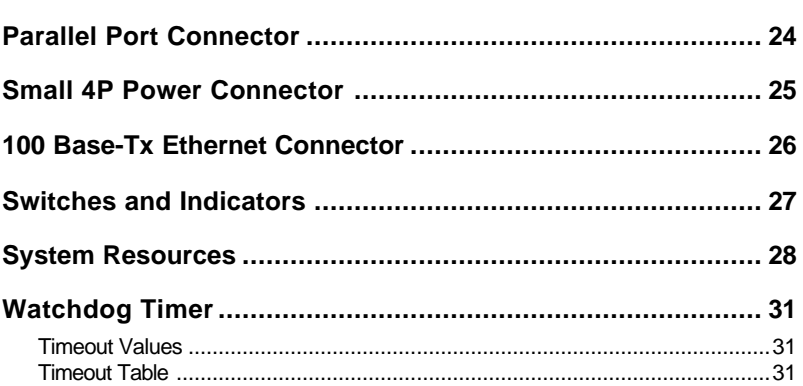

### Specifications

#### General Specifications

- **CPU** : Intel Ultra Low Voltage Embedded Celeron 400MHz to Pentium III 933MHz processor with FSB 100/133 MHz uBGA package.
- **Chipset** : VIA VT8606 100/133 MHz North Bridge, VIA VT82C686B
- **Display Controller** : VIA 8606 Integrated Savage4 2D/3D Video Accelerator, 32MB Shared Memory, 4 x AGP
- **Display type** : CRT (VGA, SVGA, XGA, SVGA) and LCD

>Chipset: VIA8606 Integrated Savage4 2D/3D Video Accelerator, 4x AGP and 128-bit engine

>Display Memory: 8/16/32MB Shared Memory

>Display Type: Flat Panel and CRT displays

>Resolution: Up to 1280 x 1024 @ 32bpp

>LCD Interface: Flat Panel 36-bit TFT/DSTN interface

- **Extensive LCD Support** : 8 x 2 pin header, supports LCD display TTL
- **BIOS** : AWARD® Flash BIOS
- **Green Function** : power saving supported in BIOS. DOZE / STANDBY
- **L2 Cache** : Integrated on CPU (256 KB ~ 512 KB)
- **DRAM Memory** : One 144-pin SODIMM socket supports up to 512MB
- **IDE Interface** : 44-pin connector x 1 (IDE supports DMA33)
- **Real Time Clock** : RTC with Lithium Battery

#### High Speed Multi I/O

- **Chipset** : VIA VT8606
- **Serial Ports** : Two high speed COM ports, one is high speed RS-232C and the other is RS232C/422/485 port (jumper selectable). Both with 16C550 compatible UART and 16 byte FIFO.
- **USB** : 2 onboard USB ver 1.1 ports
- **Extension Bus** : PC/104
- **Flash EPROM** : 2MB EPROM and combined BIOS support
- **Watchdog Timer** : 1 255 sec, system reset or NMI

#### Network Interface Controller

- **Chipset** : Realtek 8100BL chip
- **Interface** : IEEE802.3U compatible 10/100 Base-T interface includes software driver and boot ROM function

#### SSD Interfaces

- **Compact Flash Card (CFC)**
	- **Compact Flash Socket :** supports Type I/II CFC
	- **Capacity** : up to 1 GB CFC

#### Environmental and Power

- **Power Requirements** : +5 V @ 2.1 A (typical);(ULV Celeron 400MHz and 512MB SDRAM)
- **System Monitoring and Alarm** : CPU and System temperature, system voltage .
- **Board Dimensions** : 90mm x 96mm (3.5" x 3.8")
- **Board Weight :** 0.11kg
- **Operating Temperature** : 0 to 60°C (32 to 140°F)

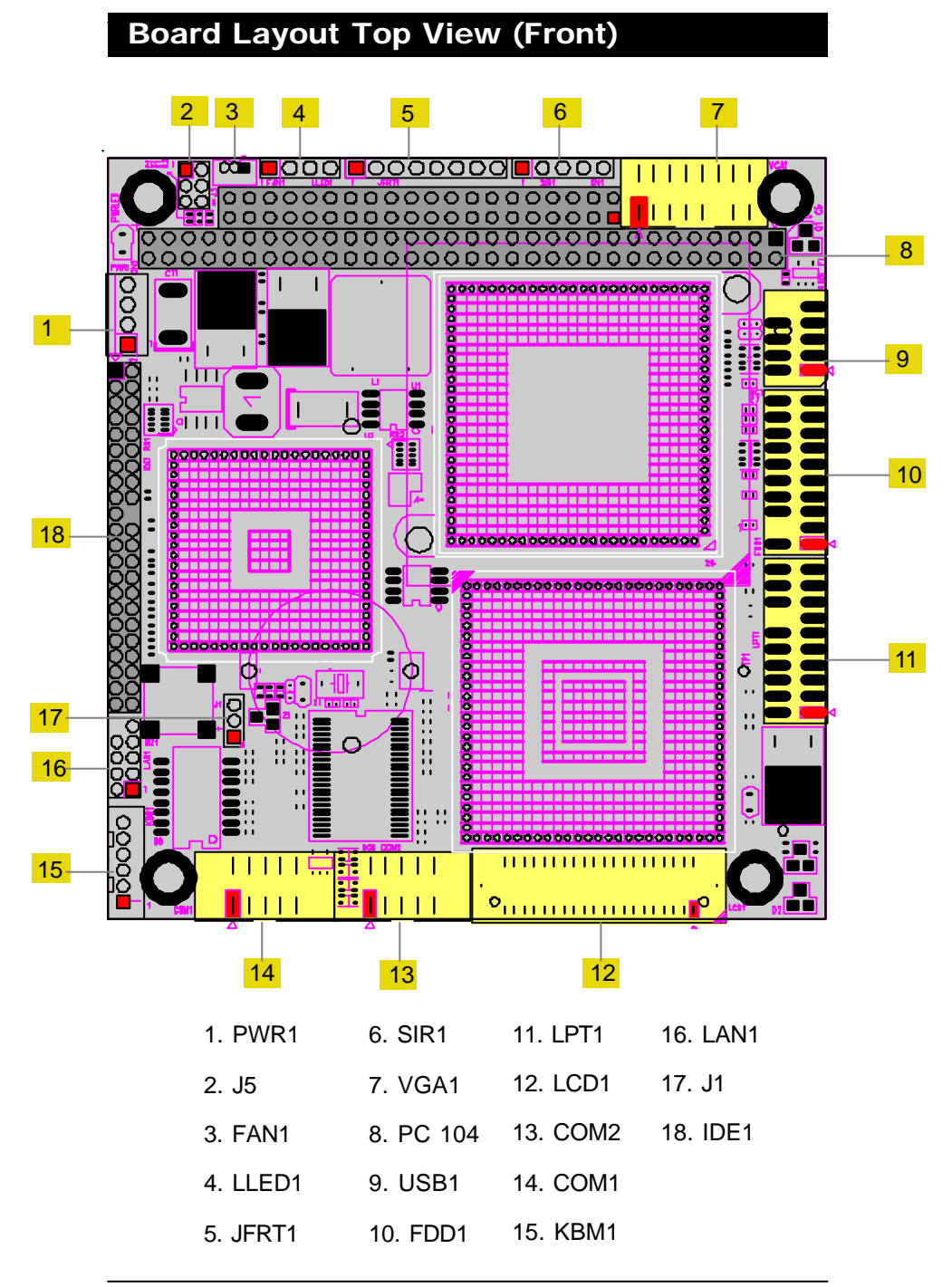

# Board Layout View (Back)

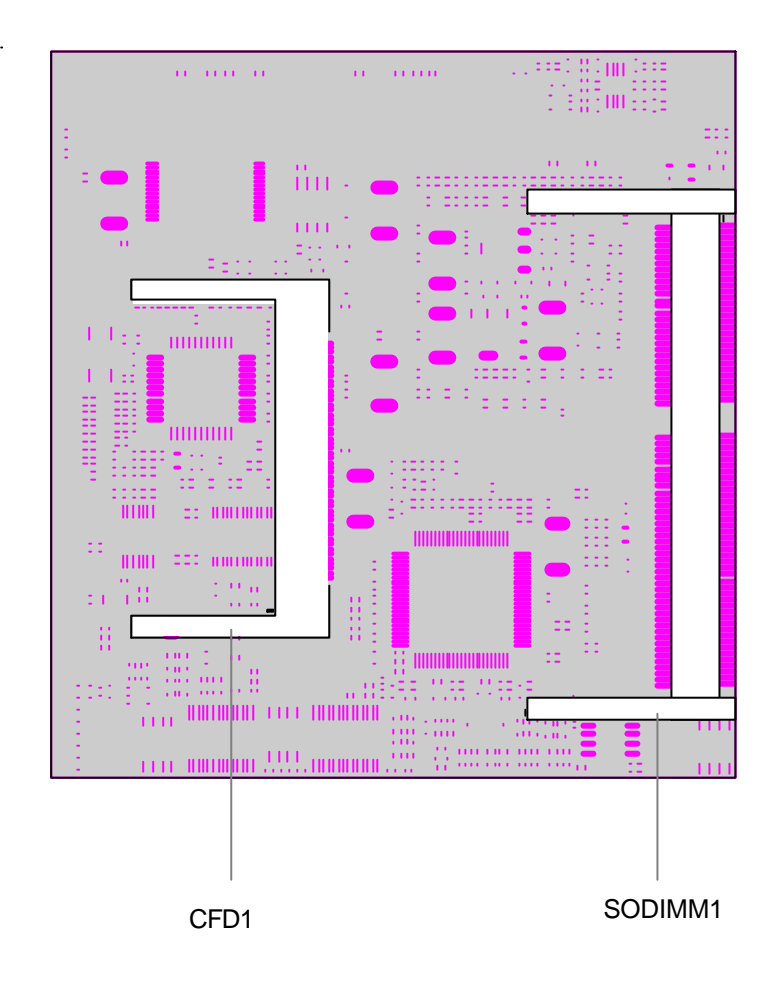

### Board Dimension

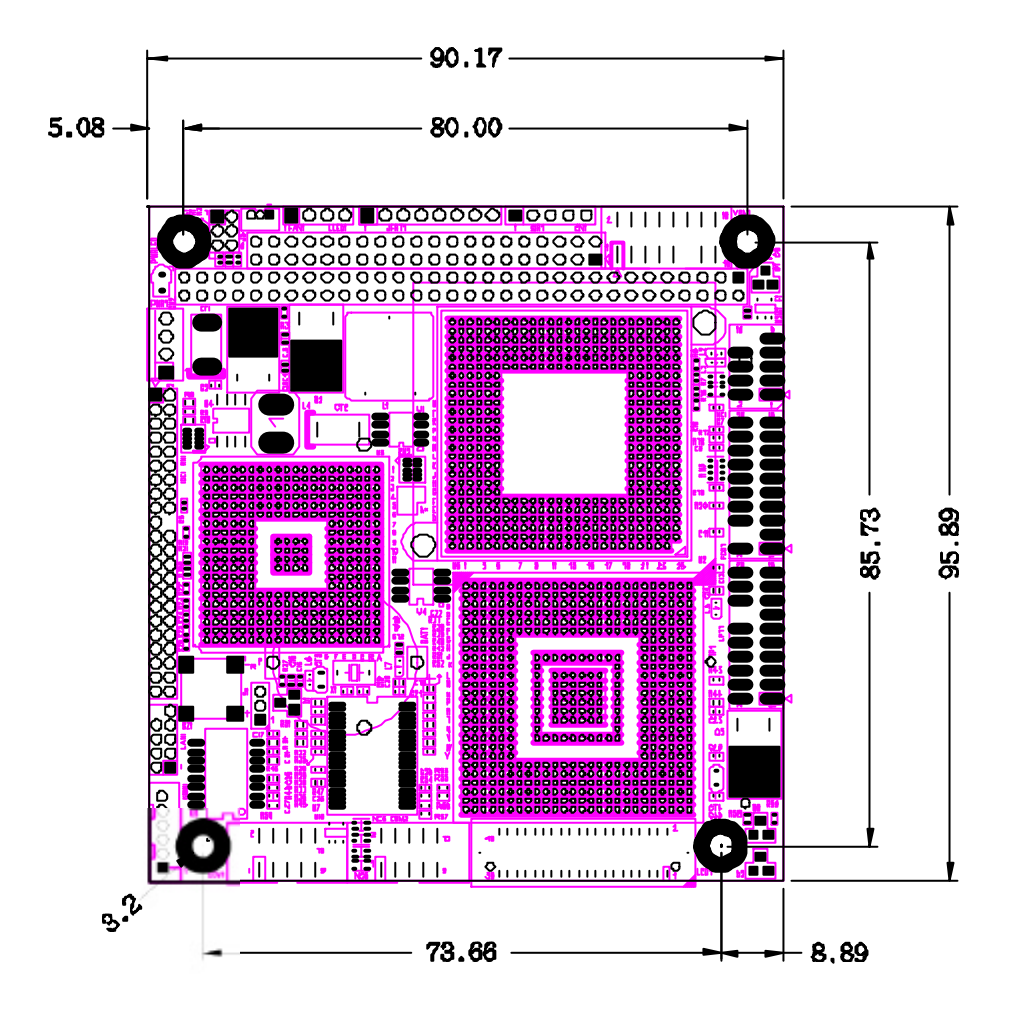

# Jumper/Connector Quick Reference

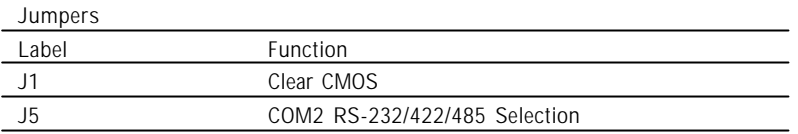

 $\ddot{\phantom{a}}$ 

# Jumper/Connector Quick Reference

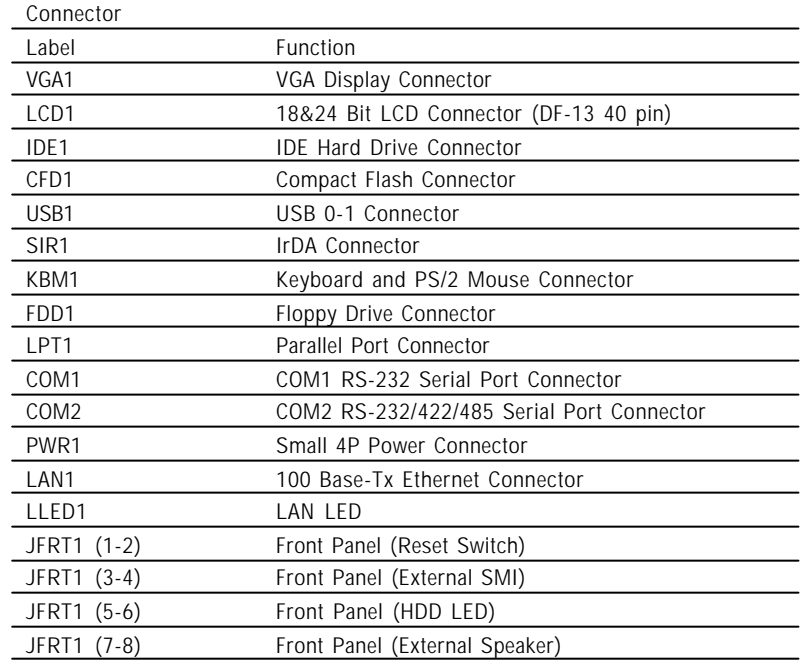

# CMOS Jumper Settings

#### CMOS Operation (J1)

Type : onboard 3-pin header

If the EMC-i613 refuses to boot due to inappropriate CMOS settings here is how to proceed to clear (reset) the CMOS to its default values.

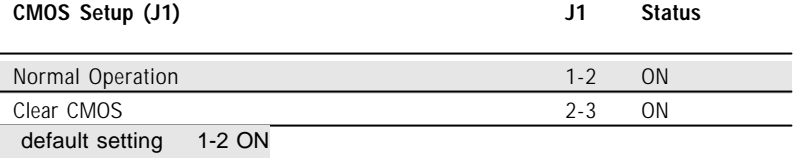

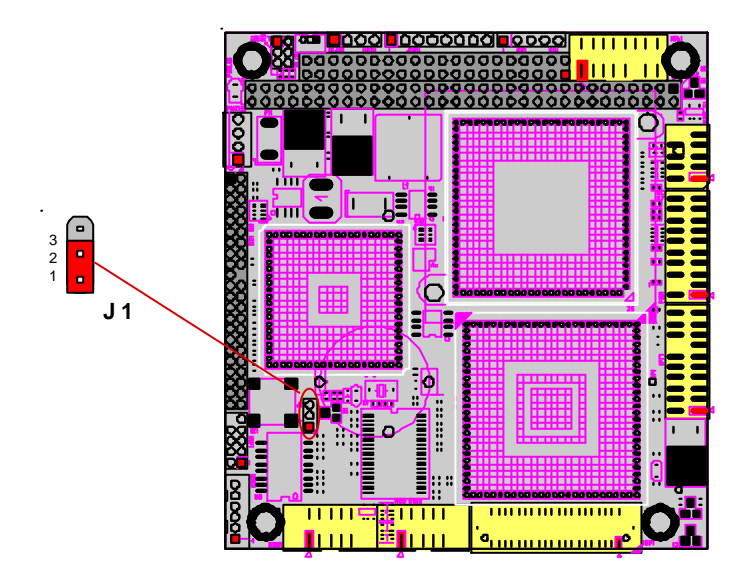

### Serial Port Selection (RS232C/422/485)

#### RS-232C/422/485 Mode select (J5)

Type : onboard 6-pin(2\*3) header

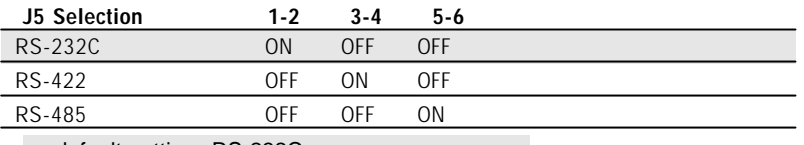

default setting RS-232C

#### RS-422/485 Mode on COM2

The onboard COM2 port can be configured to operate in RS-422 or RS-485 modes. RS-422 modes differ in the way RX/TX is being handled. Jumper J5 switches between RS-232C or RS-422/485 mode. All of the RS-232C/422/485 modes are available on COM2.

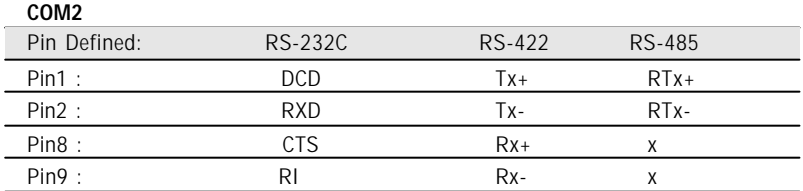

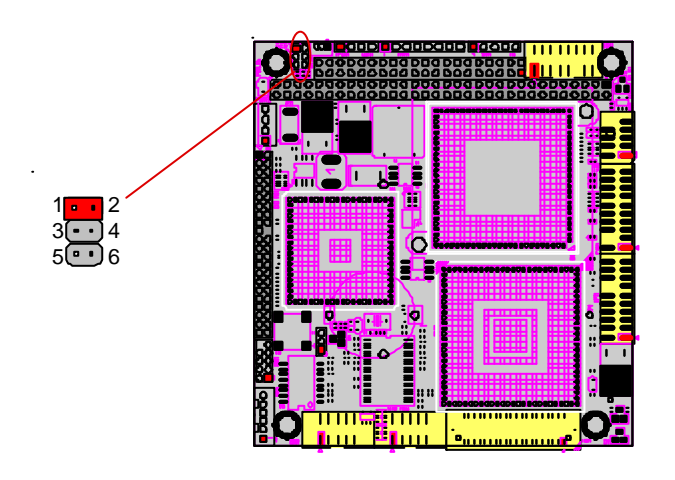

### CPU Fan Connector

#### Connector : **FAN1**

Type : onboard 3-pin wafer connector

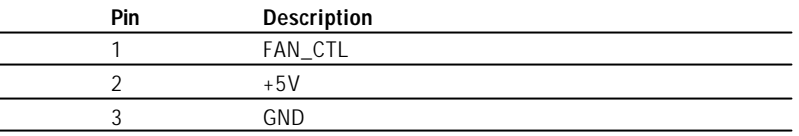

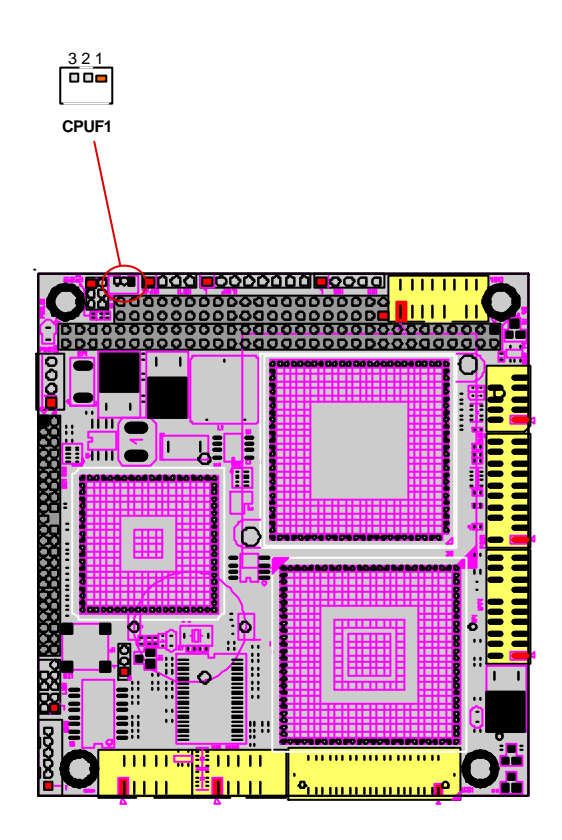

### LAN LED Connector

#### Connector : **LLED1**

LAN LED can be indicated when the Network is on or off.

Type : Onboard 4-pin header

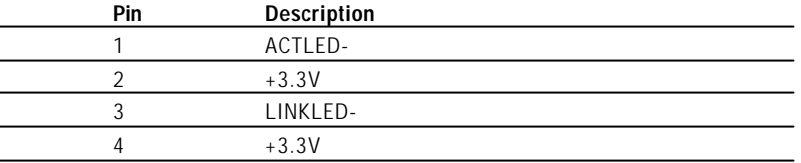

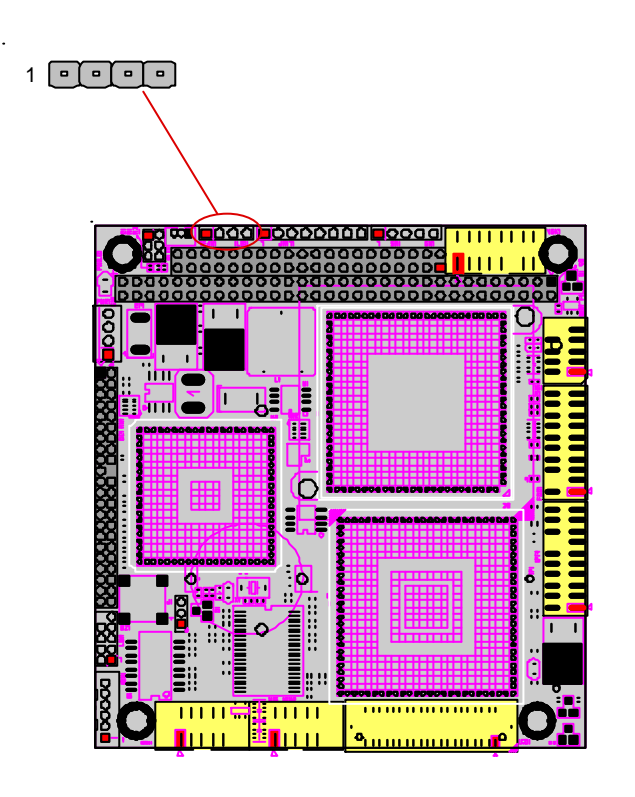

### VGA Connector

Connector : VGA1 Connector

Type: Onboard 16-pin mini boxheader

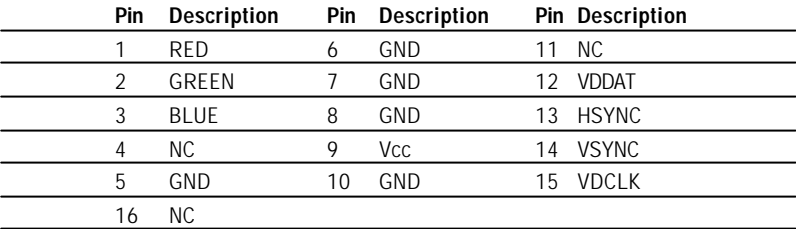

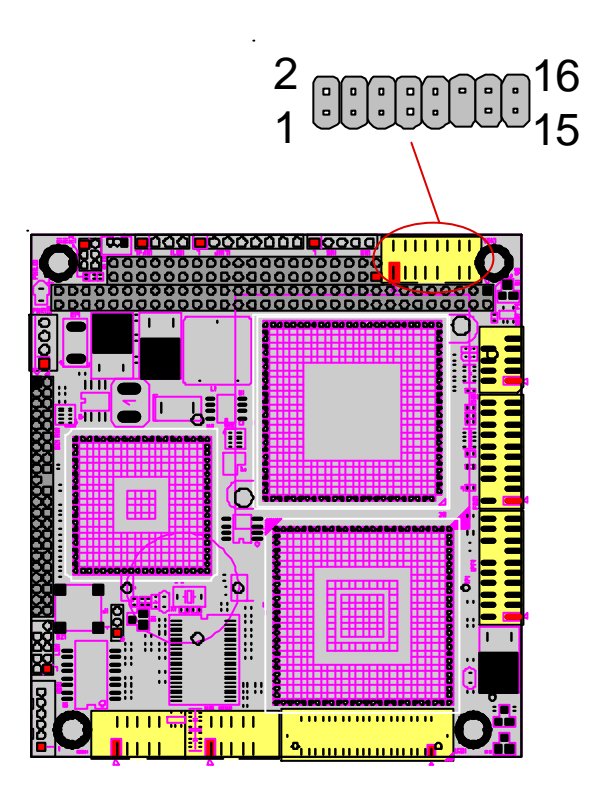

# Flat Panel VGA

#### LCD1

Type : Onboard 40-pin Box Header (Hirose DF-40DS-1.25C)

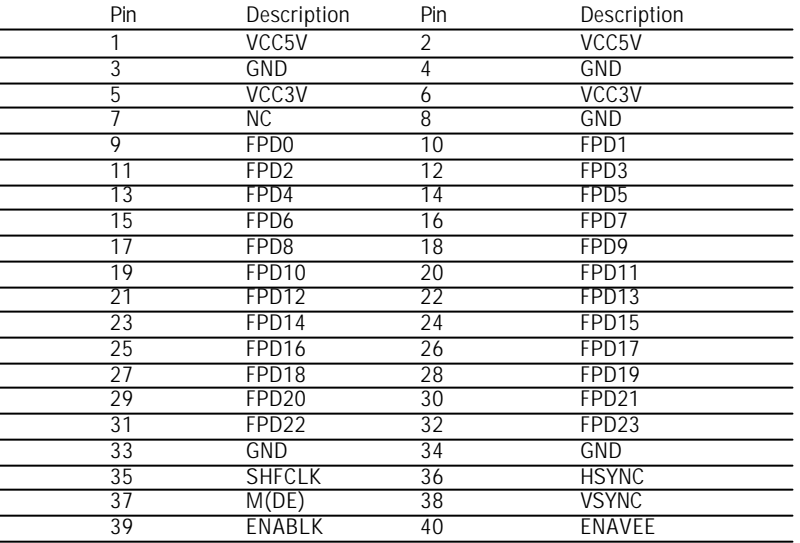

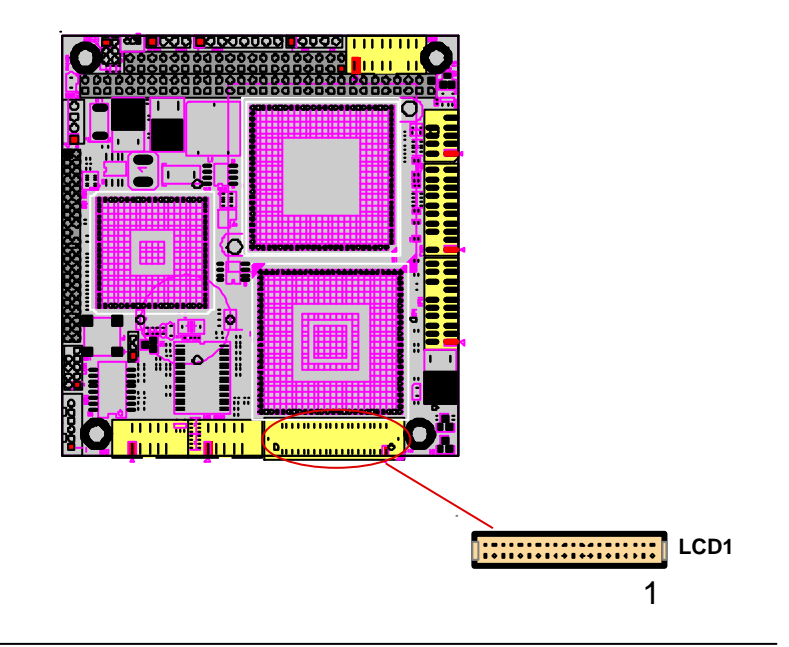

### COM1 & COM2 Connectors

#### COM1 RS-232

Connector : COM1 Type : Onboard 10-pin header

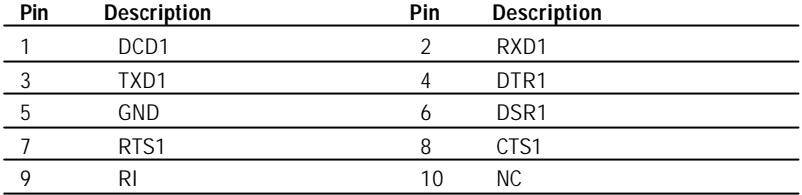

#### COM2 with RS-232/422/485 Mode

Connector : COM2 Type : onboard 10-pin header

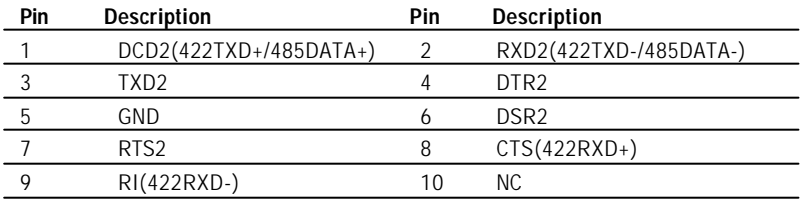

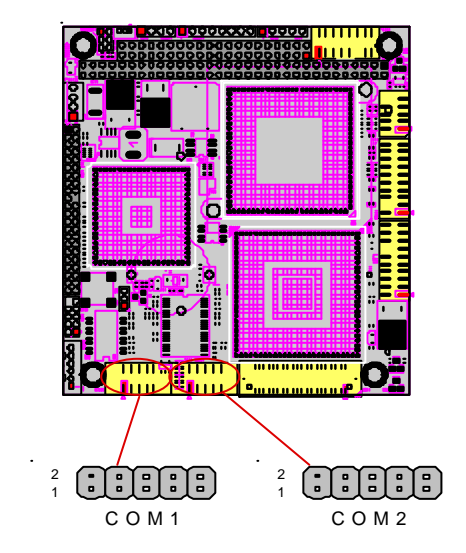

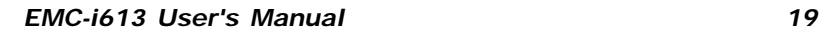

# Enhanced IDE Connector

#### Connector : **IDE1**

Type : Onboard 44-pin box headers

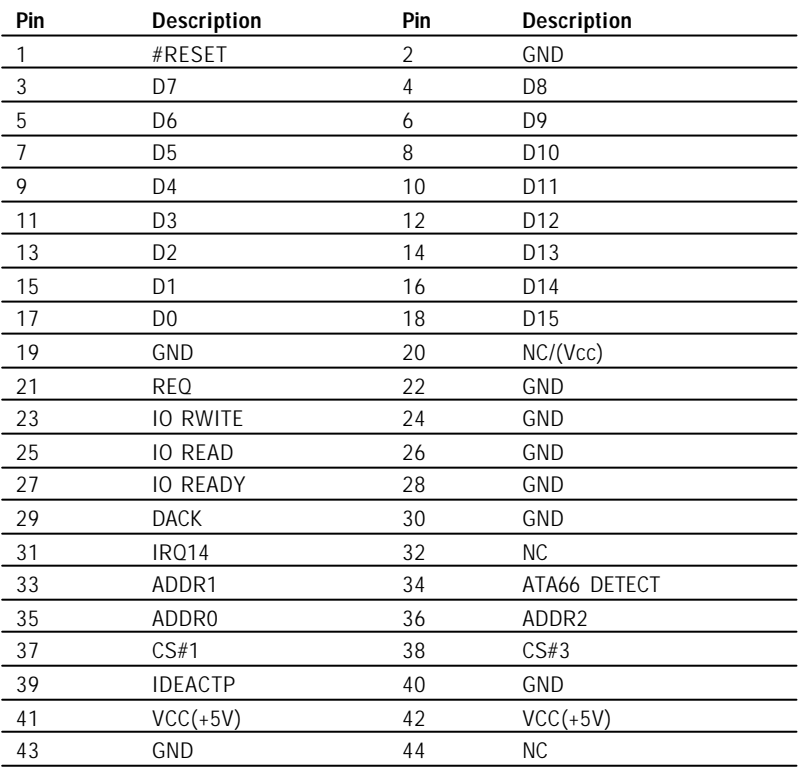

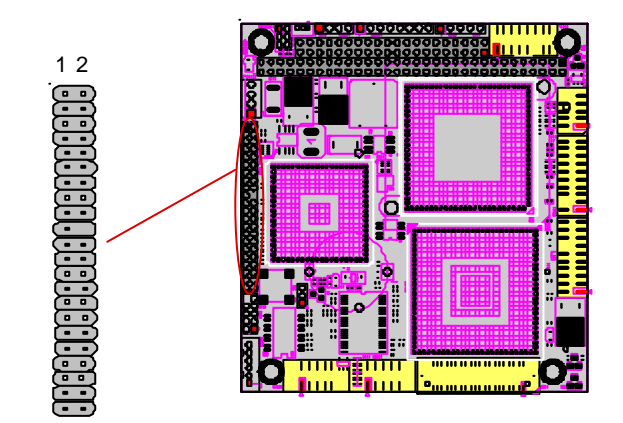

### FDD Connector

Type : Onboard 20-pin header Connector : FDD1

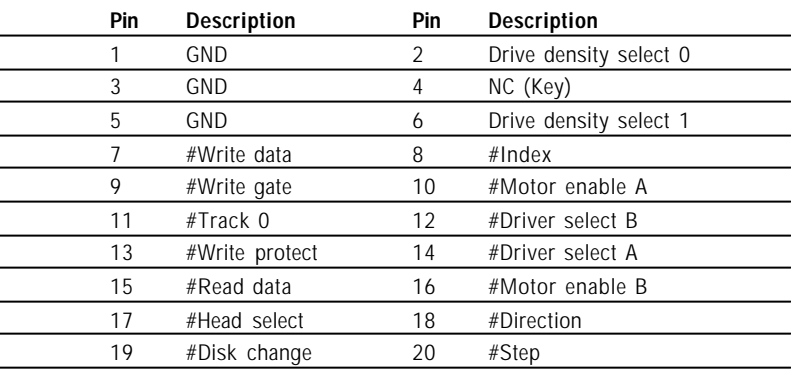

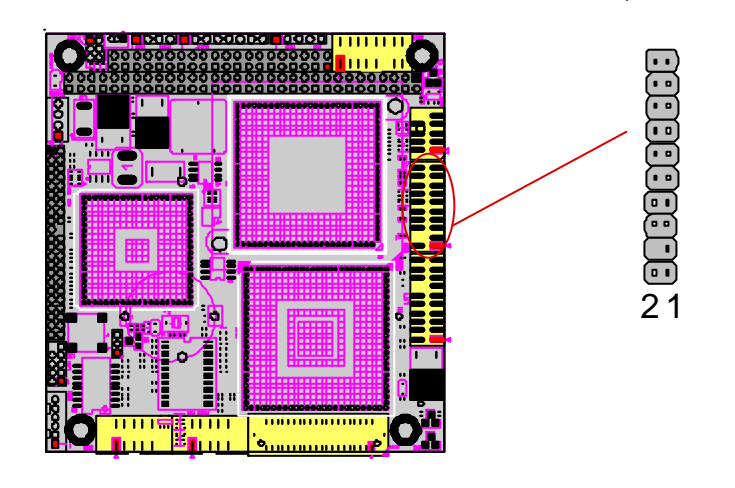

# USB Connector

Connector : USB1 connector

Type:onboard Two 8-pin box headers

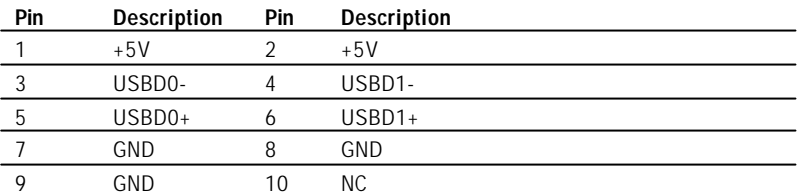

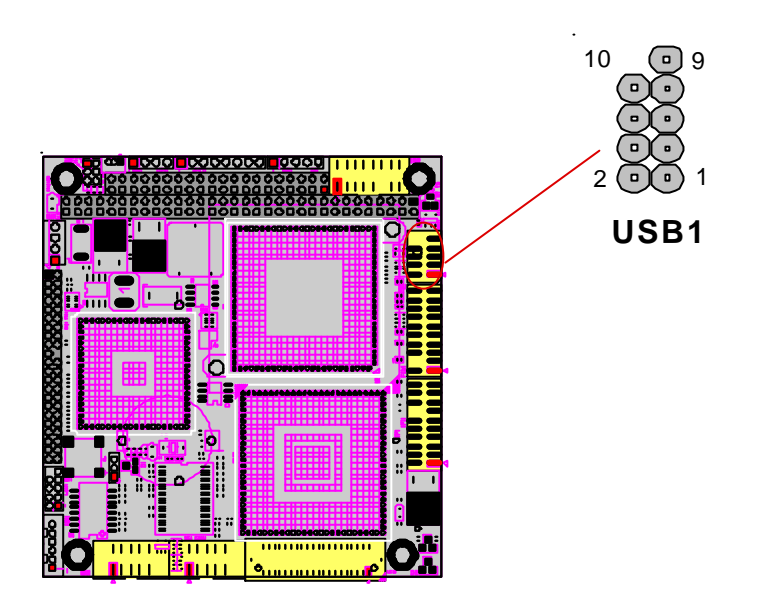

### Infrared (IR) Connector

Connector : **SIR**

Type : SIR1: onboard 5-pin header

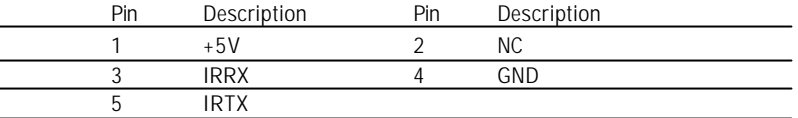

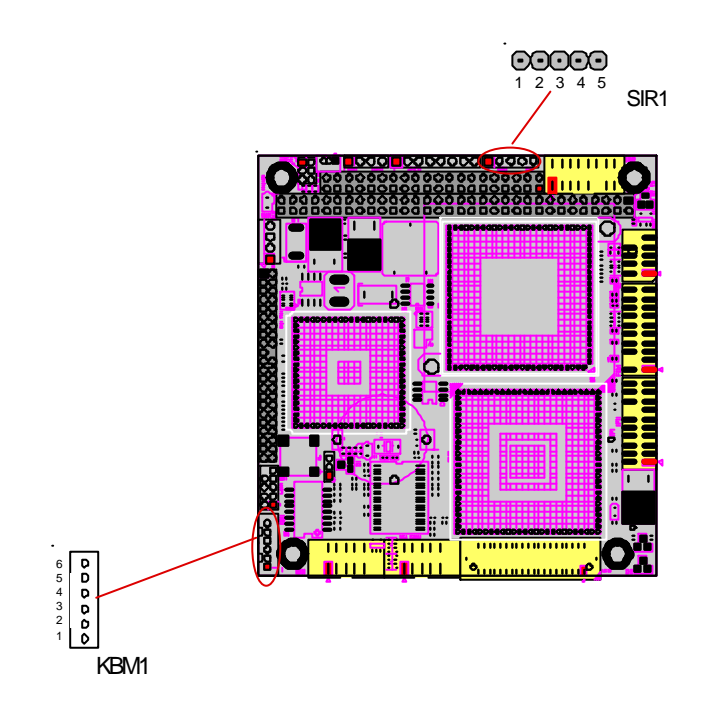

### Keyboard & PS/2 Mouse

#### Connector : **KBM1**

Type : KBM2: onboard waver 6-pin (JST PHR-6)

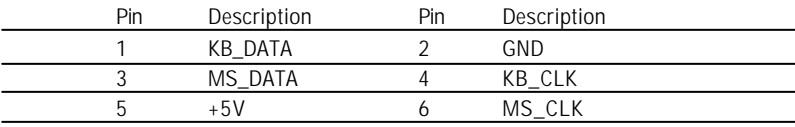

# Parallel Port Connector

Connector : LPT1

Type : Onboard 20-pin header

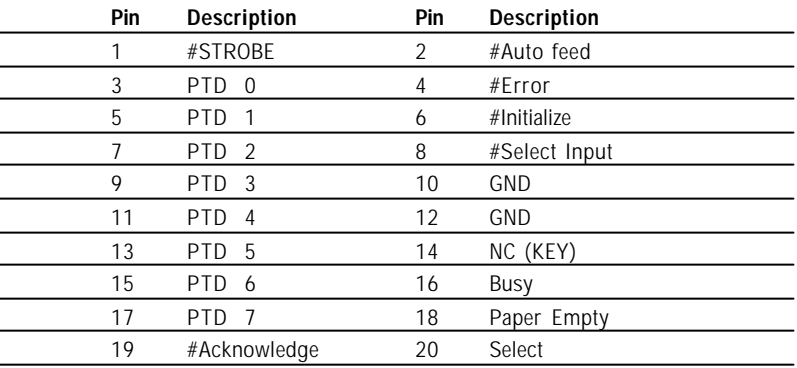

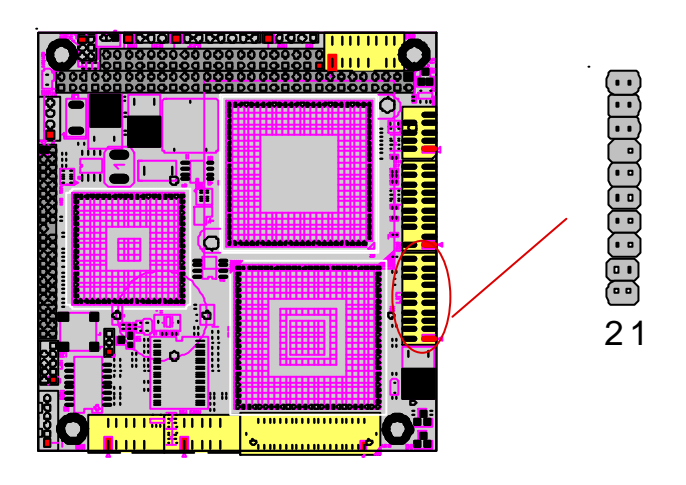

# Small 4P Power Connector

Connector : **PWR1** Type : 4 pin

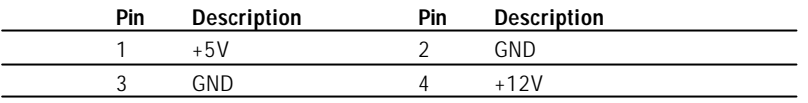

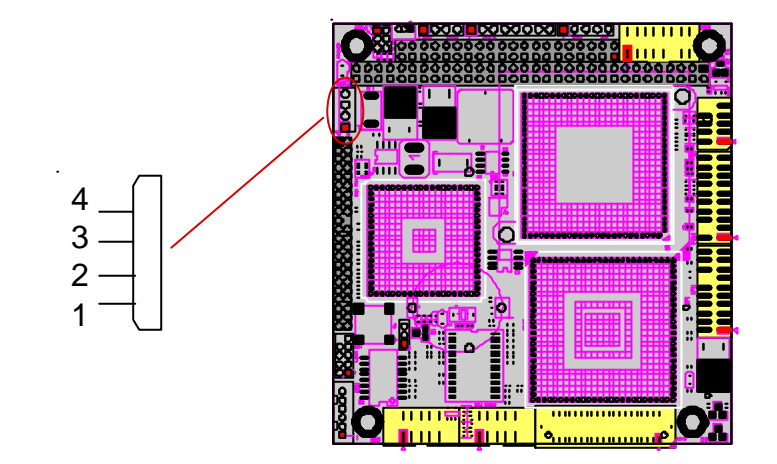

# 100 Base-Tx Ethernet Connector

Connector : LAN1

Type : onboard 10-pin header

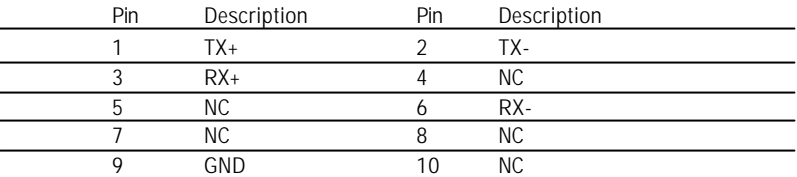

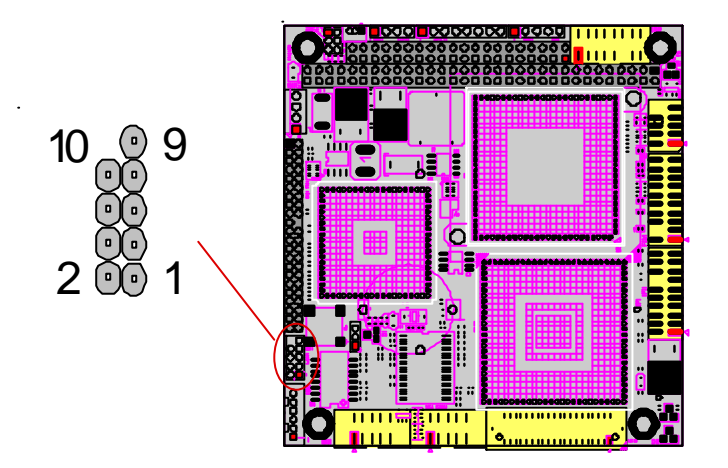

### Switches and Indicators

Connector : **JFRT1** Type : onboard 8-pin header

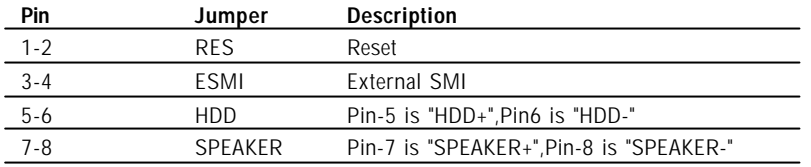

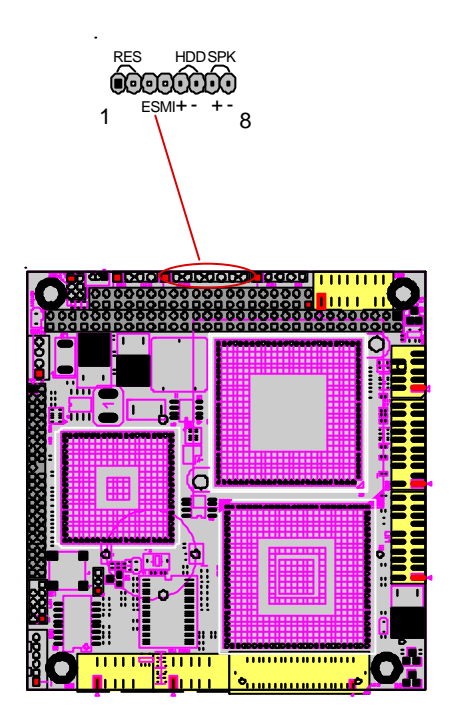

# System Resources

#### *Interrupt Assignment*

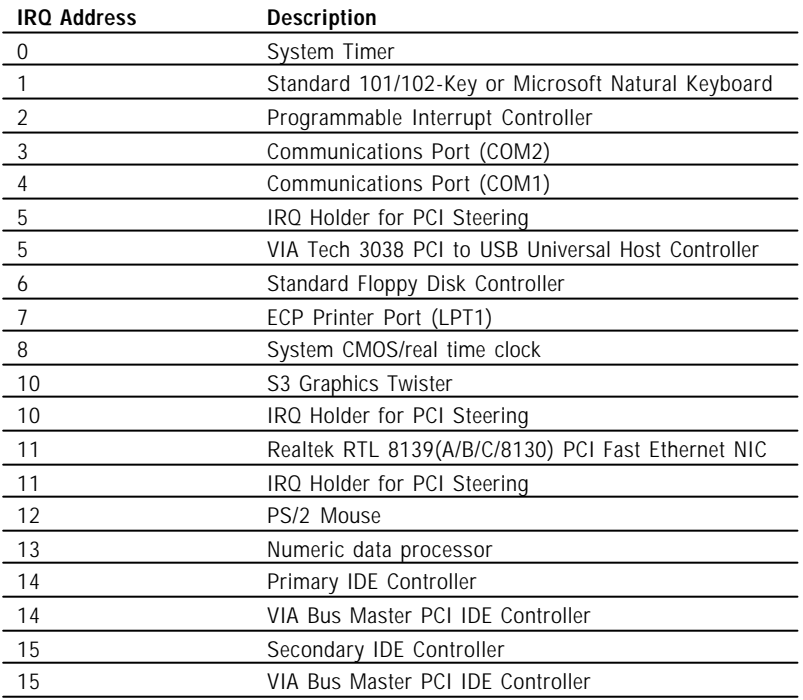

#### *Direct Memory Access*

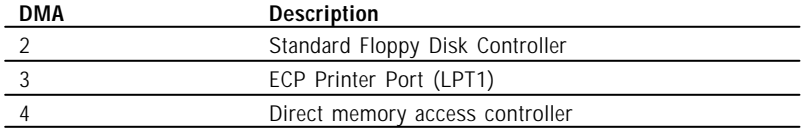

### *I/O Address Description*

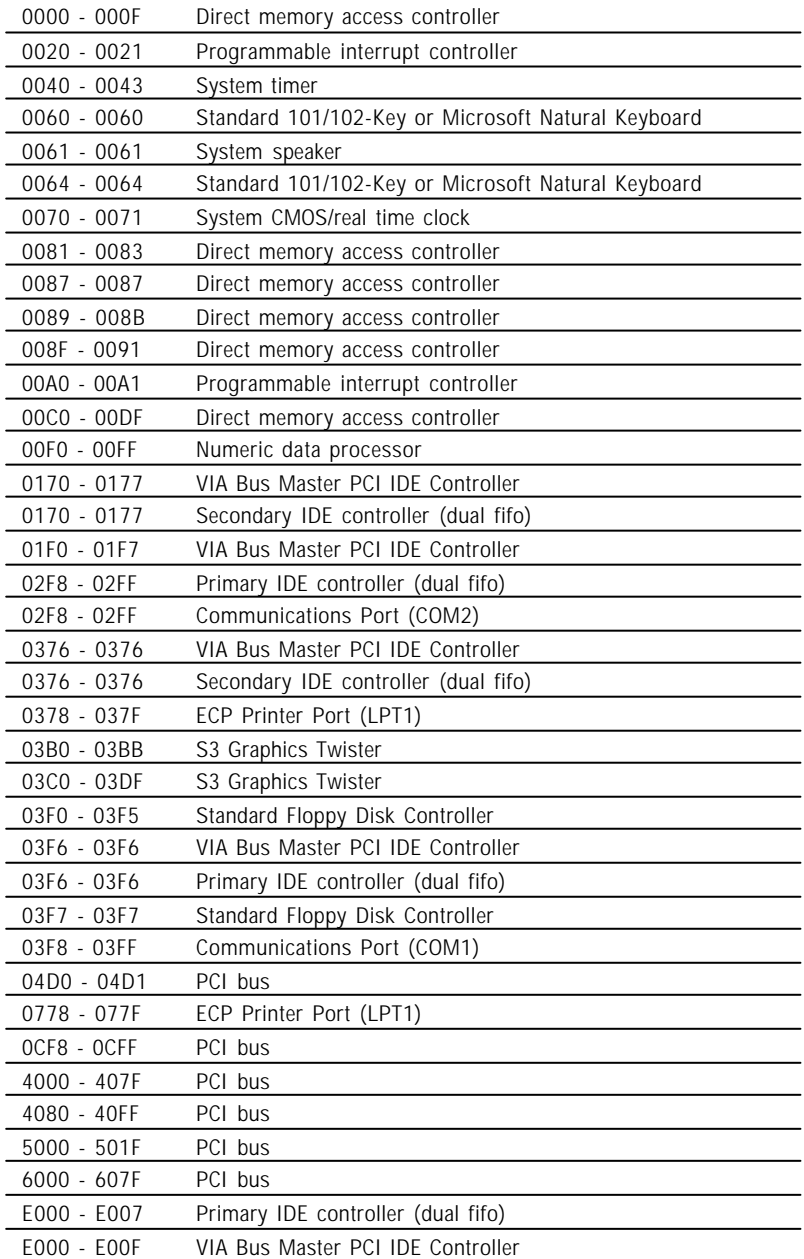

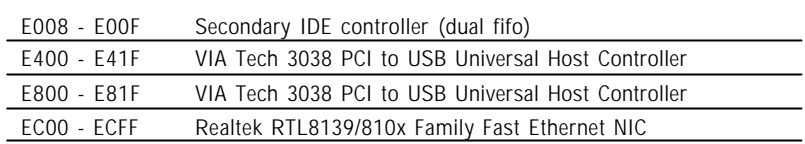

### Watchdog Timer

Watchdog Output

The onboard watchdog timer can be disabled by BIOS setting or enable for either reboot by system RESET.

Even if enabled by BIOS setting upon boot the watchdog timer is always inactive. To initialize or refresh the watchdog timer writing of port 444H is sufficient. To disable the watchdog time read port 44H.

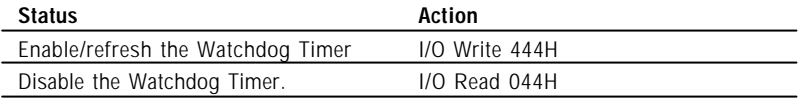

After the watchdog timer has been initialized by reading port 444H, it has to be strobed at preconfigured intervals to keep it from issuing a RESET or NMI.

The watchdog timer timeout intervals are set by software programming.

#### Timeout Values

Timout values are programmed. The watchdog timer supports 255 steps. use the table on the next page to find the hexidecimal value that needs to be passed on to get the correct timer interval. Look subsequntly at the program example how to pass the value to the watchdog timer.

#### Timeout Table

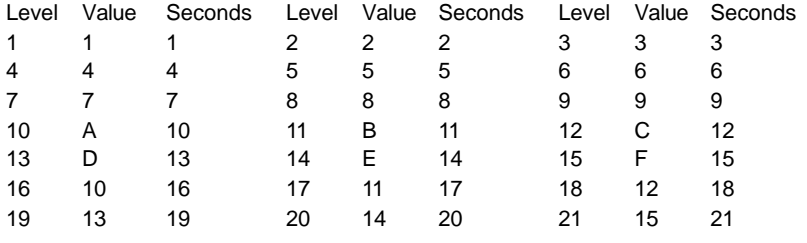

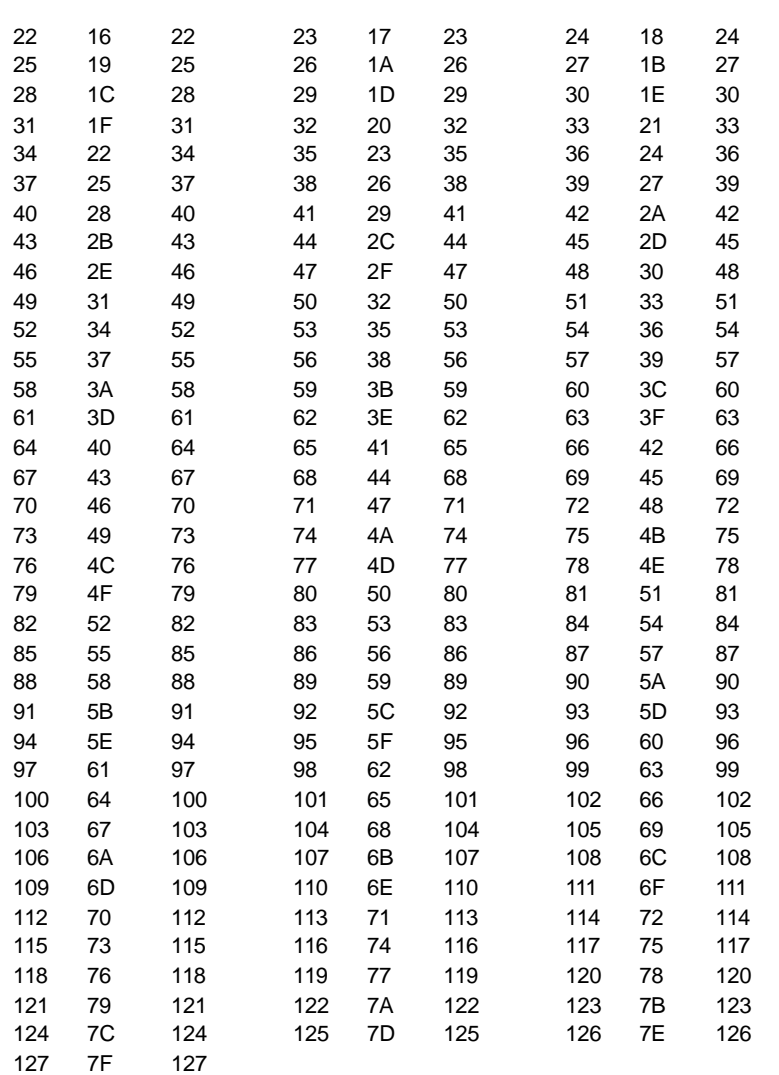

#### Programming Example

The following program is an examples of how to enable, disable and refresh the Watchdog timer:

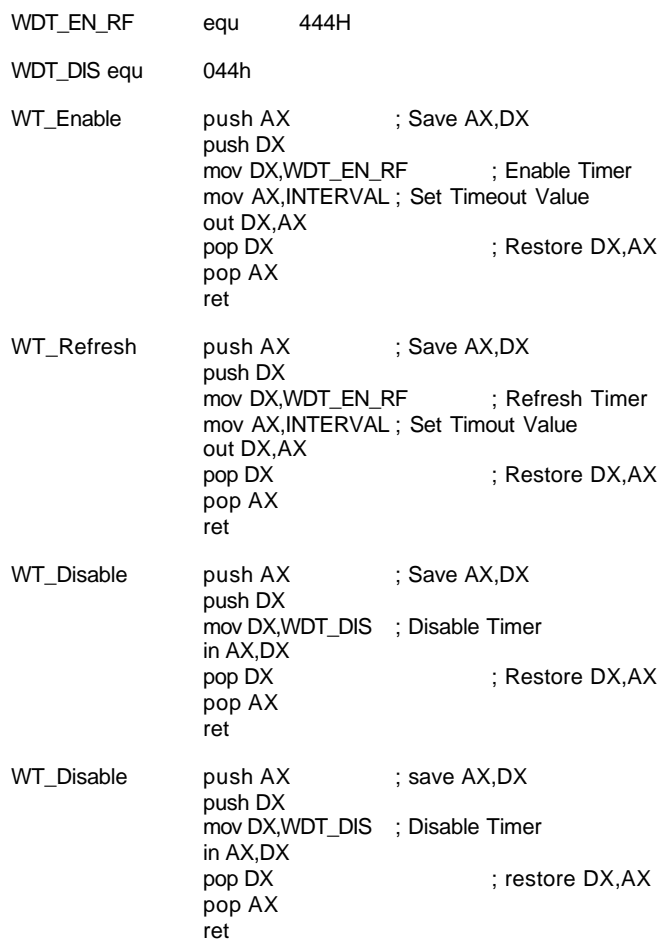